# OEE Studio Tool Tip How to calculate Parts Per Hour and Parts Per Labor Hour

Deb-Tech Systems, Inc. & Production Improvement Systems Ltd. Debbie.Olk@DebTechSystems.com Russell@ProductionImprovement.com 1-800-975-3181 x2

# Tool Tip

This **Tool Tip** will show you how to create 2 **Custom Fields** to calculate Parts Per Hour and Parts Per Labor Hour.

• Requires OEE Alert to capture Labor Hours.

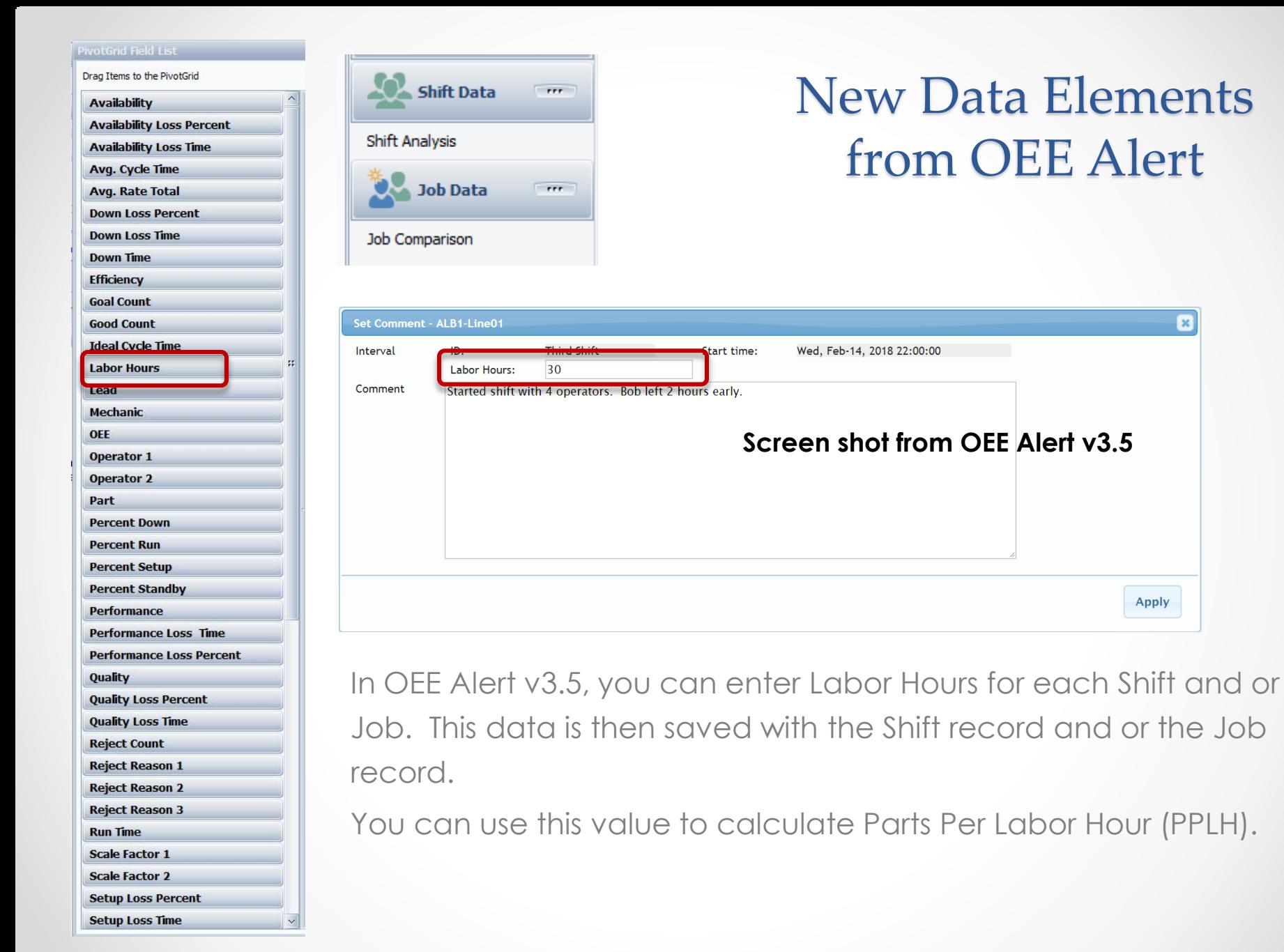

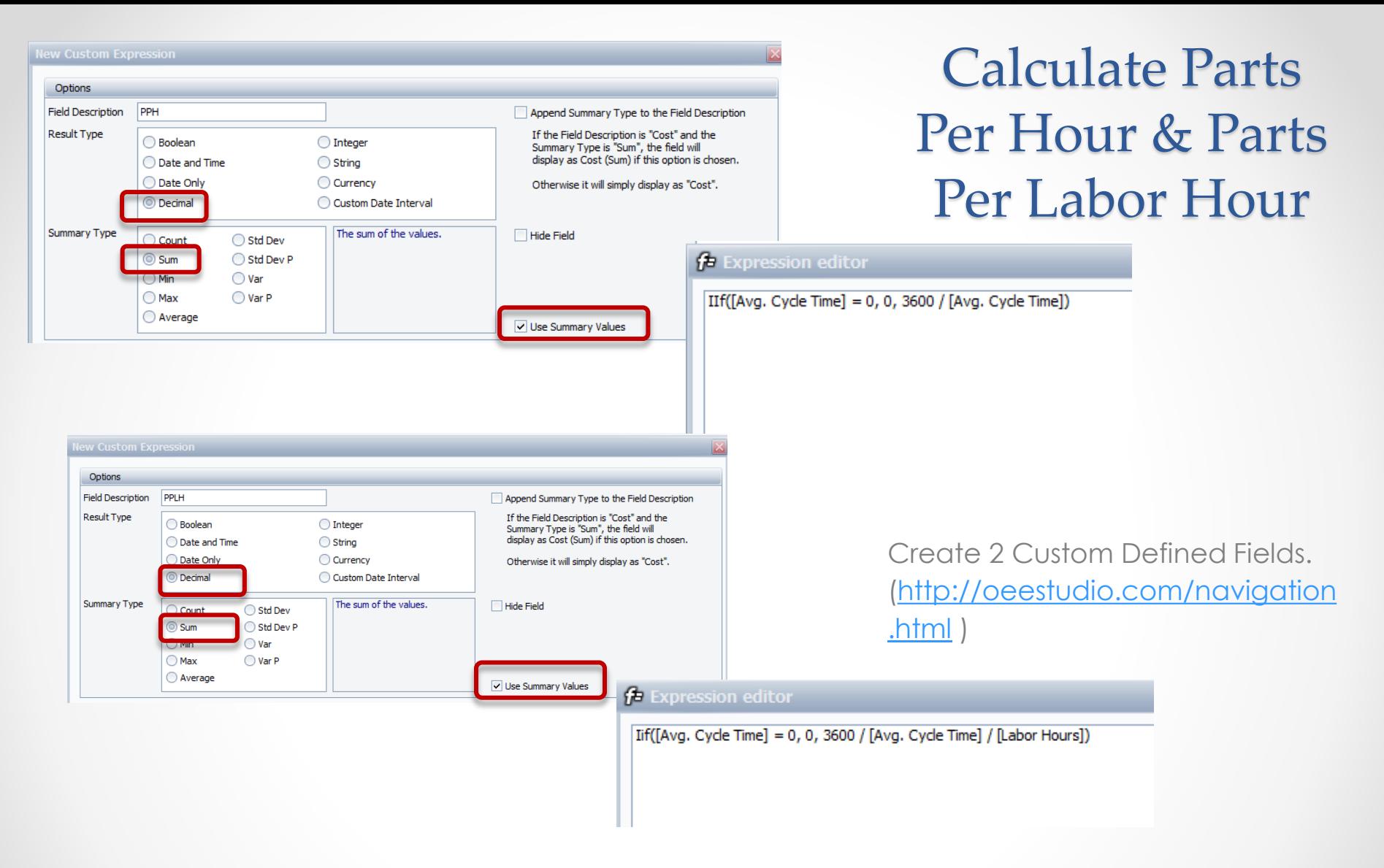

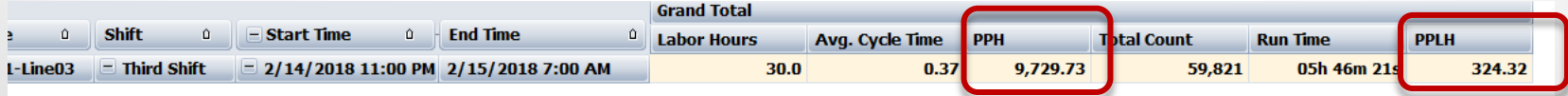

## OEE Studio

### **Check out our website for other Tool Tips [www.oeestudio.com](http://www.oeestudio.com/)**

#### **OEE Studio supports all versions of Vorne XL v1 device firmware.**

**Smart Installation**

**<http://www.oeestudio.com/installs/release/v4/setup/InstallOEEStudio.exe>**

**If you have questions or need assistance, please contact either Debbie Olk (OEE Studio, OEE Alert or custom reports) Debbie.olk@debtechsystems.com**

> **or Jim Sulzer (XL Bolt-On Data Collector). jim@sulzerconsulting.com**

OEE Studio, OEE Alert and XL Bolt-On Data Collector are part of the Marketing brand of

**Vetii GROUP**